#### **COMO REALIZAR AS INSCRIÇÕES DO EDITAL PARA PPG**

Acessar o Sistema Eletrônico de Informação (SEI), abrir um processo, **exclusivamente via SEI,** com o tipo de processo <Pessoal: Afastamento para Pós-Graduação>, conforme *print* abaixo:

## **Iniciar Processo**

#### Escolha o Tipo do Processo: O

Pessoal: Afastamento Pessoal: Afastamento para Pós-Graduação

Registrar no campo "Interessados" **somente o nome do candidato**, preencher todos os formulários referentes à documentação comprobatória, a ser anexada conforme ordem abaixo, e **enviar o processo para CCD-DGP dentro do prazo de que trata o subitem 3.2**:

a) **Formulário de Inscrição** com a devida assinatura eletrônica do candidato (Modelo do anexo I, disponível no SEI << Inscrição para afastamento - PPG - Anexo I>);

# **Gerar Documento**

### Escolha o Tipo do Documento: <sup>o</sup>

Inscrição para afastamento Inscrição para afastamento - PPG - Anexo I

b) **Plano de afastamento**, contendo a previsão de todos os semestres que o servidor pretende se afastar, com a devida assinatura eletrônica do candidato, (Modelo do anexo II, disponível no SEI <<Inscrição para afastamento - PPG - Anexo II>;

**Gerar Documento** 

Escolha o Tipo do Documento: ©

Plano para afastamento Plano para afastamento - PPG - Anexo II c) Possuir **currículo** do servidor atualizado a ser preenchido e extraído do aplicativo SouGov no celular, conforme o passo a passo a seguir: 1) acessar o aplicativo SouGov no celular; 2) clicar nas

três linhas localizadas do canto esquerdo superior  $\overline{\equiv}$  sour ; 3) clicar em "Currículo e Oportunidades"; 4) acessar "Meu currículo"; 5) preencher os campos dos menus "SOBRE", "COMPETÊNCIAS", "FORMAÇÃO" e "EXPERIÊNCIAS"; 5) baixar clicando na seta localizada no canto direito superior;

d) **Diploma** (frente e verso, assinado pelas partes) de graduação, mestrado ou doutorado, dependendo do afastamento pretendido;

e) Cópia da síntese da última **avaliação de desempenho** para efeito de progressão para servidores:

- **docentes** avaliação aprovada pelo Conselho do Departamento, mediante a análise e a contagem da pontuação na forma da [Resolução nº 116/CONSAD, de 24/12/2013,](https://secons.unir.br/uploads/ato/3273_116_116_resolucao_consad_avaliacao_desempenho__docente.pdf) que estabelece as diretrizes específicas para o processo de avaliação de desempenho para fins de progressão e de promoção dos servidores docentes pertencentes ao Plano de Carreiras e Cargos de Magistério Federal da Universidade Federal de Rondônia, cujo "ANEXO I" traz 8 (oito) "GRUPOS" com as devidas pontuações para o desempenho didático e cada atividade (vide anexo no link acima); e
- **técnicos administrativos** avaliação por mérito realizada no sistema Programa de Avaliação de Desempenho (PAD), a ser solicitada à CCD por meio de mensagem enviada ao endereço eletrônico pad@unir.br;

f) **Para os docentes que nunca fizeram avaliação de desempenho,** cópia de avaliação de estágio probatório;

g) **Termo de consentimento** com o Edital (quanto aos critérios e normas pertinentes ao afastamento) - Anexo VII;

# **Gerar Documento**

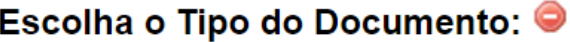

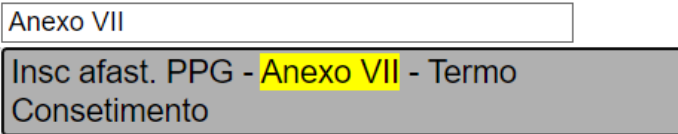

#### h) **Somente para candidatos a cursos de pós-graduação** *stricto sensu* **no exterior,**

comprovante de reconhecimento do curso pretendido emitido por instituição de educação superior brasileira cadastrada no portal Carolina Bori do Ministério da Educação [\(http://plataformacarolinabori.mec.gov.br/usuario/acesso\)](http://plataformacarolinabori.mec.gov.br/usuario/acesso) ou outro meio de reconhecimento; e

i) Checklist para conferência dos documentos relativos ao processo seletivo para classificação do Edital (disponível no SEI como ANEXO V) - com link ativo (para ativar o link, deve-se inserir o número do documento no ícone **Seil** no menu do SEI).

## **Gerar Documento**

### Escolha o Tipo do Documento: <sup>O</sup>

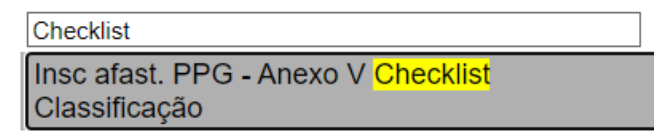

**Qualquer dúvida, encaminhar e-mail para a Coordenadoria de Capacitação e Desenvolvimento - CCD pelo endereço eletrônico afastamentos@unir.br.**